# harman/kardon®

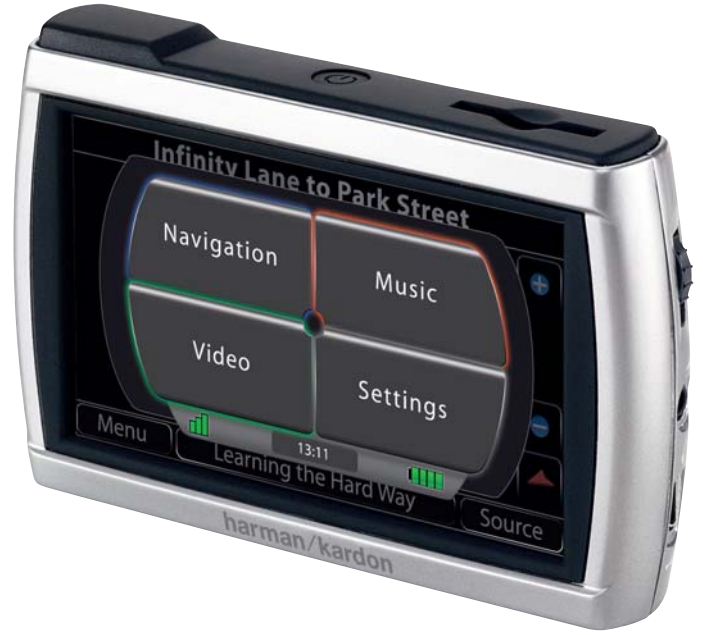

# $g$ uide + play GPS-410/510

Portables Navigation- und Multimedia-System mit berührungsempfindlichem Display

# Bedienungsanleitung

# **Inhaltsverzeichnis**

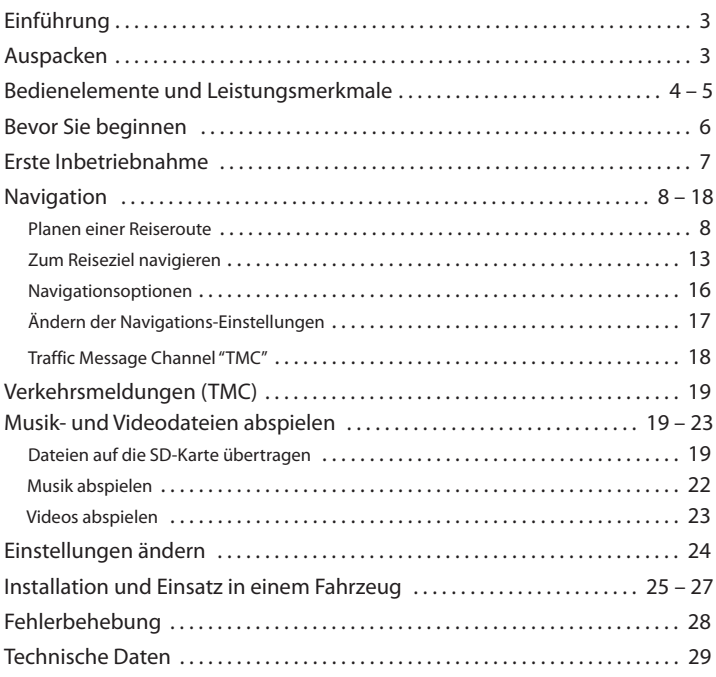

### **Hinweise zum Akku:**

Das Harman Kardon® GPS-410/510 verwendet einen Lithium-Polymer-Akku. Damit können Sie nicht nur länger ohne festen Stromanschluss arbeiten – auch die Lebensdauer ist der anderer Bauarten überlegen.

Zum Schutz Ihres GPS-410/510 und seines Akkus sollten Sie folgende Hinweise beachten:

- Die Umgebungstemperatur im laufenden Betrieb sollte folgende Grenzen nicht überschreiten: –10° C bis 55° C.
- Die Umgebungstemperatur bei Lagerung sollte folgende Grenzen nicht überschreiten: –20° C bis 60° C.
- Die Umgebungstemperatur bei langfristiger Lagerung sollte folgende Grenzen nicht überschreiten: 0° C bis 25° C.

Das GPS-410/510 lädt den Akku bei Temperaturen oberhalb 50°C nicht auf.

# **Einführung**

Das GPS-410/510 ist ein leistungsstarkes Navigationssystem mit berührungsempfindlichem Display und integriertem Audio/Video-Mediaplayer. Mit dem benutzerfreundlichen GPS-410/510 erreichen Sie fast jedes Reiseziel in Deutschland mit beeindruckender Präzision. Dabei spielt der eingebaute AV-Mediaplayer Ihre Lieblingsmusik – alternativ können Sie Videos mit einer Auflösung von 480 x 272 Bildpunkten genießen. (Videowiedergabe nur auf dem GPS-510 möglich).

Für Benutzer, die Ihr Navigationssystem sofort nutzen wollen, haben wir eine Kurzanleitung zusammengestellt, in der wir die wichtigsten Funktionen beschreiben. In der vorliegenden Bedienungsanleitung finden Sie detaillierte Informationen über die Funktionen und Arbeitsweise des GPS-410/510. Lesen Sie bitte diese Bedienungsanleitung aufmerksam durch, um alle Vorteile des GPS-410/510 nutzen zu können.

# **Auspacken**

Im Lieferumfang enthalten sind folgende Komponenten:

- Das GPS-410/510 Navigationsgerät
- Steckernetzteil
- Autoladegerät
- USB-Kabel
- Windschutzscheibenhalterung
- Montagesockel für die Installation auf dem Armaturenbrett
- Tragetasche
- Kurzanleitung
- TMC Antennenkabel

Sollten Sie irgendetwas vermissen, wenden Sie sich bitte an Ihren Fachhändler.

Packen Sie Ihr GPS-410/510 vorsichtig aus. Heben Sie bitte die Verpackung auf, um im Schadensfall das Gerät sicher versenden zu können.

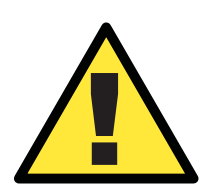

*WARNUNG: Die Bedienung dieses Gerätes WÄHREND der Fahrt kann zu gefährlichen Situationen im Straßenverkehr führen. Daher sollten Sie während der Fahrt sich auf den Verkehr konzentrieren und nicht das Gerät bedienen. Außerdem sollten Sie während des Fahrens kein Video abspielen – es lenkt zu sehr ab.*

*Aus Sicherheitsgründen wird die Navigation blockiert sobald Sie* ein Video abspielen. Bitte versuchen Sie nicht eine der Sicherheit*seinrichtungen dieses Geräts zu deaktivieren. Jede Änderung am GPS-410/510 kann zu schweren Unfällen und Verletzungen führen - selbstverständlich erlischt in diesem Fall jegliche Garantie.*

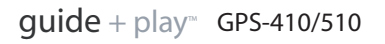

# **Bedienelemente und Leistungsmerkmale**

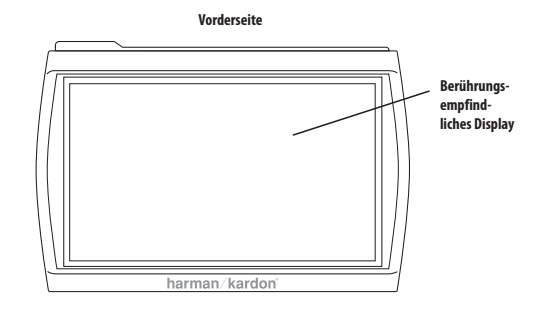

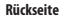

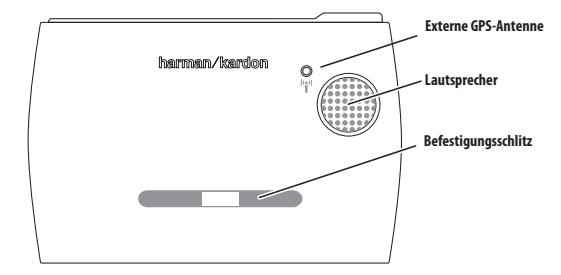

**TOP Oberseite**

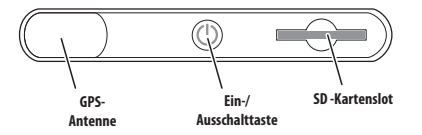

**BOTTOM Unterseite**

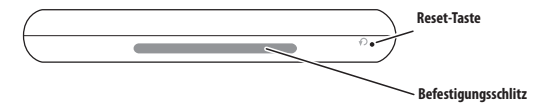

**Rechte Seite** 

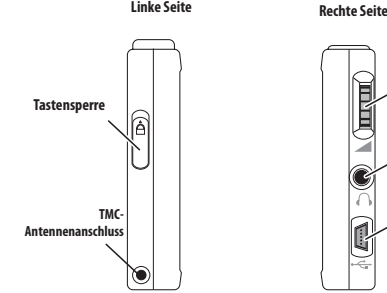

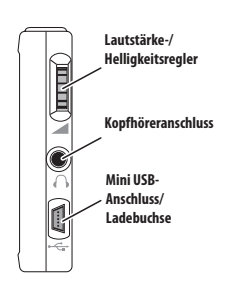

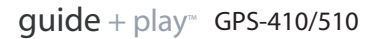

# **Bedienelemente und Leistungsmerkmale**

# **Vorderseite:**

**TOUCHSCREEN:** WQVGA LC-Display mit 480 x 272 Bildpunkten Auflösung.

## **Rückseite:**

**LAUTSPRECHER:** Der integrierte Lautsprecher gibt nicht nur die An weis ungen des Navigationssystems wieder, sondern spielt auch Musik ab, die auf der SD-Speicherkarte gespeichert sind.

**BEFESTIGUNGSSCHLITZ:** Hier können Sie die Halterung für den Einsatz im Fahrzeug einrasten lassen.

**EXTERNE GPS ANTENNE:** Ist das GPS-Signal zu schwach (z.B. weil die Wind schutzscheibe Ihres Fahrzeugs metallbeschichtet ist), können Sie eine externe GPS-Antenne mit MMCX-Anschluss verwenden. Bitte beachten Sie, dass die Antenne nur dann funktioniert, wenn das GPS-Gerät mit einer Stromversorgung verbunden ist.

## **Oberseite:**

**GPS ANTENNE:** Um GPS-Daten von den Satelliten zu empfangen, muss die Antenne freien Empfang nach oben haben.

**NETZTASTE (EIN/AUS):** Halten Sie diese Taste gedrückt, um das GPS-410/510 ein- bzw. auszuschalten.

**SD KARTENSLOT:** Nimmt bis zu 32 GB große SD- oder SDHC-Speicherkarten auf. Auf der Speicherkarte lassen sich Musikstücke und Videodateien ablegen, die vom GPS-410/510 abgespielt werden.

#### **Unterseite:**

**RESET-TASTE:** Mit dieser Taste können Sie das Gerät zurücksetzen, sollte das Gerät einmal nicht mehr auf Ihre Befehle reagieren oder sich nicht ausschalten lassen. Führen Sie dazu die Spitze einer auseinandergebogenen Büroklammer in diese Öffnung ein. Beim Zurücksetzen der Einheit gehen keine gespeicherten Informationen (z.B. die Heimadresse oder Musiktitel auf der SD-Karte) verloren.

**BEFESTIGUNGSSCHLITZ:** Hier können Sie die Windschutzscheiben halterung befestigen.

### **Linke Seite:**

**TASTENSPERRE:** Hiermit sperren Sie das Touchscreen Panel. Ist diese Sperre aktiviert, können Sie den GPS-410/510 in der Tasche sicher tragen ohne zu befürchten, dass eine Taste oder eine Funktion über die Displayoberfläche aus Versehen aktiviert wird.

**TMC-ANTENNENEINGANG:** Schließen Sie hier die TMC-Antenne an, um die über UKW-Radio versandten Verkehrsinformationen zu empfangen.

### **Rechte Seite:**

**LAUTSTÄRKE-/HELLIGKEITSREGLER:** Stellen Sie mit diesem Regler die Lautstärke. Hierbei wird auch die Lautstärke des Kopfhörerausganges geregelt. (siehe unten).

Möchten Sie die Helligkeit einstellen, müssen Sie den Regler zuerst eindrücken – daraufhin erscheint die entsprechende Anzeige auf dem Display hervorgehoben. Stellen Sie nun mit dem Regler die Helligkeit wie gewünscht ein.

**KOPFHÖRERANSCHLUSS:** Hier können Sie Ihren Kopfhörer anschließen. Alternativ kann man das Gerät hier auch mit dem AUX-Eingang des Fahrzeuges oder der HiFi-Anlage verbinden.

**MINI-USB-ANSCHLUSS/LADEBUCHSE:** Über diese Schnittstelle können Sie eine Verbindung mit Ihrem PC herstellen oder das externe Netzteil anschließen. Für den Betrieb im Fahrzeug, lässt sich hier auch das Spezialkabel für den Zigarettenanzünder anschließen.

**Bedienungsanleitung 5Bedienungsanleitung** 

 $\cup$ 

# **Bevor Sie beginnen**

Laden Sie den eingebauten Akku vor dem ersten Betrieb mindestens 6 Stunden lang auf.

- 1. Stecken Sie das externe Netzteil in eine Steckdose.
- 2. Stecken Sie das eine Ende des mitgelieferten USB-Kabels ins Netzteil und das andere Ende in die Mini-USB-Buchse am GPS-410/510.

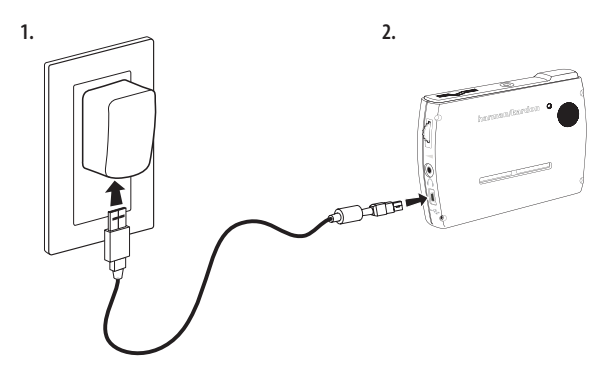

Haben Sie den Akku mindestens 6 Stunden lang geladen, gehen Sie bitte wie folgt vor:

- 1. Stellen Sie bitte sicher, dass der Schiebeschalter der Tastensperre nach unten gedrückt ist (entsperrt).
- 2. Gehen Sie ins Freie, damit das GPS-Modul Daten von den Satelliten empfangen kann.
- 3. Halten Sie die Einschalttaste solang gedrückt, bis sich das GPS-410/510 sich einschaltet.

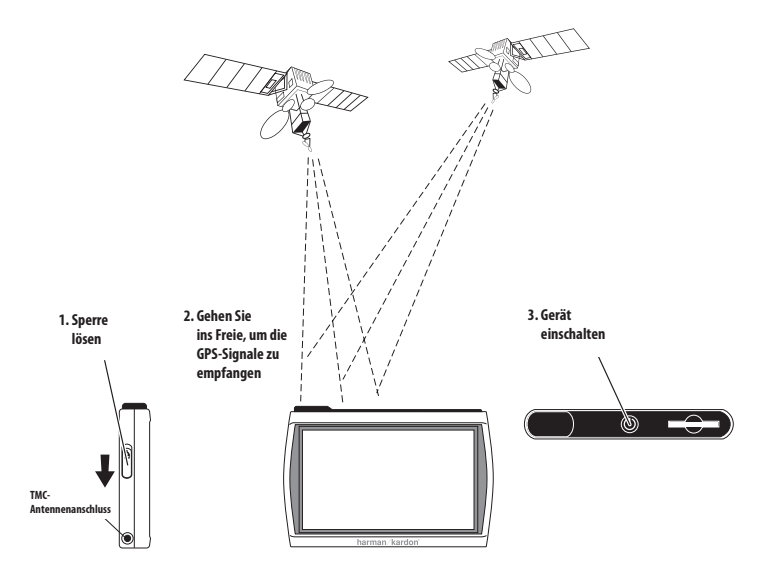

# DEUTSCH **DEUTSCH**

# **Erste Inbetriebnahme**

Starten Sie das Gerät zum ersten Mal, erscheint der Konfigurations-Assistent auf dem Display, der Ihnen bei der Inbetriebnahme helfen wird:

**Nederlands** 

1. Drücken Sie auf die entsprechende Schaltfläche, um die gewünschte Sprache auszuwählen: Nederlands, English, Français, Deutsch, Italiano, Espagñol.

Tippen Sie danach auf WEITER.

- 2. Berühren Sie die Schaltfläche für die gewünschte Entfernungs-Maßeinheit: km/m, miles/feet oder miles/yards. Tippen Sie danach auf WEITER.
- 3. Berühren Sie die Schaltfläche für die gewünschte Zeitzone (die Einstellung für Deutschland: GMT+01.00). Tippen Sie danach auf WEITER.
- 4. Stellen Sie die aktuelle Uhrzeit ein. Sie können dabei zwischen der 12-Stunden- und der 24-Stunden-Anzeige wählen.

English Francais Deutsch Weiter Entfernungseinheit wählen  $km$ .<br>Fuß ard Weiter Zeitzone wählen Weltzeit **Line** Weltzeit+01:00 Weiter Stellen Sie die Uhrzeit ein  $12:00$  $24:00$  $11:55$ ▲ Weiter Zurü

Wählen Sie eine Sprache aus

Nach dem Beenden des Konfigurations-Assistenten startet das Gerät autmatisch und es erscheint das Hauptmenü. (siehe Seite 8).

HINWEIS: Haben Sie diese ersten Einstellungen einmal vorgenommen, erscheint der Konfigurations-Assistent nicht wieder. Wie Sie diese Einstellungen ändern erfahren Sie im Abschnitt ÄNDERN DER NAVIGATIONS-EINSTELLUNGEN auf Seite 16.

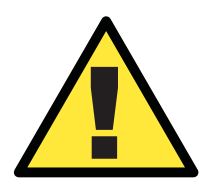

Die Informationen, die dieses Gerät bereitstellt, lassen sich nur zu Naviga*tionszwecken verwenden – Sie erhalten keine Infos bezüglich aktueller Baustellen, Straßenschließungen, Geschwindigkeitsbeschränkungen, dem Zustand der Straße, oder andere sicherheitsrelevante Informationen. Sie müssen als Fahrer immer den aktuellen Zustand der Straße und des Verkehrsgeschehens berücksichtigen – ob Sie den Anweisungen des Navigationssystems folgen oder nicht ist IHRE ENTSCHEIDUNG. Befolgen Sie stets alle Verkehrsregeln und fahren Sie immer defensiv und sicher. Der Hersteller übernimmt keinerlei Verantwortung für Vollständigkeit oder Korrektheit der in diesem Gerät gespeicherten Informationen.*

# **Navigation**

## **Planen einer Reiseroute**

Berühren Sie zuerst die Schaltfläche ROUTE PLANEN. Daraufhin erscheint auf dem Display das Menü WOHIN MÖCH-TEN SIE? *(siehe Abbildung rechts).*

Hier finden Sie mehrere Möglichkeiten Ihre Fahrt zu planen. Sie können entweder eine konkrete Straße angeben, oder einen öffentlichen Ort (POI) aus der GPS-410/510- Datenbank wählen, das Zentrum einer Stadt eingeben, eine Kreuzung oder eine Postleitzahl festlegen, oder ein Ziel auswählen, das Sie schon einmal angefahren bzw. in das integrierte Adressbuch einge-

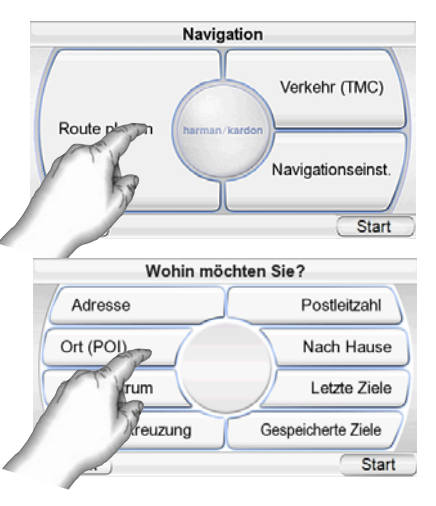

tragen haben. Sie können außerdem die Heimadresse festlegen.

# EINE STRASSE EINGEBEN

- 1. Berühren Sie die Schaltfläche ADRESSE im Menü WOHIN MÖCHTEN SIE? Das SUCHE–Menü erscheint auf dem Display *(siehe Abbildung rechts).*
- 2. Drücken Sie auf die Schaltfläche mit dem gewünschten Ort, den Sie besuchen wollen.
	- Haben Sie eine der Ort-Schaltflächen berührt, erscheint das STADT EINGEBEN– Menü auf dem Display (siehe Abbildung unten).
	- Sie können das Land ändern, indem Sie auf die Schaltfläche ANDERES LAND drücken. Nach der Auswahl des Landes erscheint anschließend das STADT EINGEBEN–Menü auf dem Display *(siehe Abbildung rechts).*

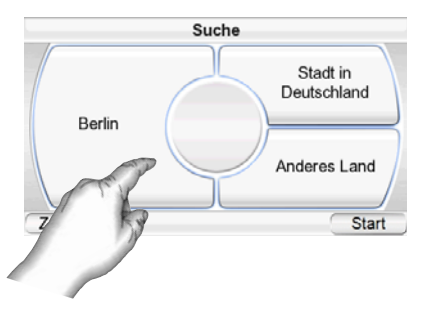

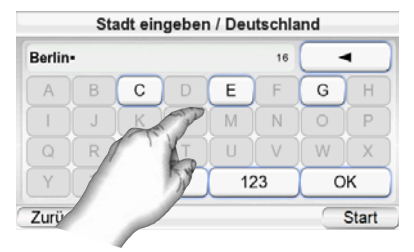

3. Tippen Sie den Ortsnamen ein. Haben Sie den Ort angegeben, bestätigen Sie bitte mit Ok. Tippen Sie dann im Menü "Ort wählen" auf den gewünschten Ort. Nun erscheint das STRASSENNAMEN EINGEBEN– Menü auf dem Display *(siehe Abbildung rechts).*

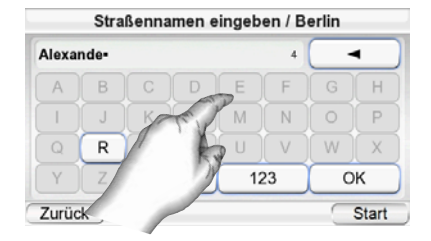

- Sobald Sie die ersten Buchstaben eingegeben haben können Sie mit OK die Liste der passenden Ortsnamen anzeigen lassen. Suchen sie in der Liste den gewünschten Ortsnamen und tippen Sie zur Bestätigung auf ihn.
- 4. Tippen Sie die Straße ein. Haben Sie alle benötigten Eingaben vorgenommen, quittieren Sie bitte mit Ok. Tippen Sie dann im Menü "Straße wählen" auf die gewünschte Straße. Nun erscheint das Menü zur Hausnummer neingabe auf dem Display.

• Sobald Sie die ersten

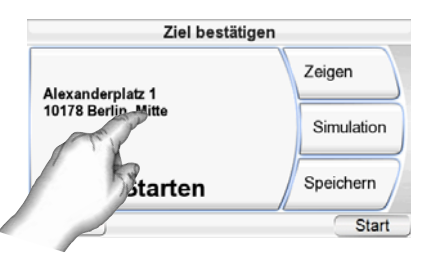

- Buchstaben eingegeben haben können Sie mit OK die Liste der passenden Straßennamen anzeigen lassen. Wenn nur noch eine Straße zu der Buchstabenfolge passt, wird diese automatisch angezeigt.
- 5. Geben Sie die Hausnummer ein. Bestätigen Sie die Angaben zum Navigationsziel mit OK. Nun erscheint das Menü ZIEL BESTÄTIGEN *(siehe oben)* auf dem Display.
- 6. Berühren Sie die Schaltfläche STARTEN, um mit der Navigation zu beginnen. Die Karte erscheint auf dem Display. Sobald Sie die Fahrt beginnen beginnen führt Sie das GPS-410/510 zum gewünschten Ziel. Mehr dazu finden Sie im Abschnitt ZUM REISEZIEL NAVIGIEREN auf Seite 13.

#### **BEI DER EINGABE VON STRASSEN UND ORTEN BITTE FOLGENDES BEACHTEN:**

Sonderzeichen erscheinen unter Umständen nicht korrekt auf dem Display. Für den Normalbetrieb ist dies kein Problem, da das GPS-410/510 die Zeichen automatisch korrekt umwandelt. Ein Beispiel: Geben Sie einfach "u" statt "ü" und "o" statt "ø" oder "ö" ein. Geben Sie also statt des Sonderzeichens einen Buchstaben ein, der dem Original so ähnlich wie möglich ist. Die interne Software wird die korrekte Bezeichnung automatisch erkennen und den richtigen Ort bzw. Straße anzeigen.

ZU EINEM ÖFFENTLICHEN ORT (POI) AUS DER DATENBANK NAVIGIEREN Das GPS-410/510 ist mit einer eingebauten Datenbank ausgestattet, die Reiseziele allgemeinen Interesses bereithält.

#### **ZU EINEM ÖFFENTLICHEN ORT NAVIGIEREN**

- 1. Berühren Sie die Schaltfläche ADRESSE im Menü WOHIN MÖCHTEN SIE? *(siehe Seite 8)*. Das Menü ORT (POI) SUCHEN erscheint auf dem Display *(siehe rechts).*
- 2. Wählen Sie die gewünschte Gegend. Das KATEGORIE WÄHLEN– Menü erscheint auf dem Display *(siehe rechts)*. Kennen Sie die genaue Bezeichnung Ihres Zielorts können Sie diese direkt eingeben statt durch die Kategorien zu suchen.
- 3. Wählen Sie mit den Pfeiltasten nach oben/unten die gewünschte Kategorie aus. Nun können Sie mit dem Button Einbl./Ausbl. die jeweilige Kategorie auf der Karte anzeigen lassen. Mit einem Doppelklick öffnen Sie die Kategorie. Das ZIEL WÄHLEN–Menü erscheint auf dem Display *(siehe rechts).*
- 4. Blättern Sie mit den Pfeiltasten nach oben/unten durch die Liste, um das gewünschte Ziel zu finden – berühren Sie das gefundene Ziel mit dem Finger um es auszuwählen. Das ZIEL BESTÄTIGEN–Menü erscheint auf dem Display *(siehe rechts).*
- 5. Berühren Sie die Schaltfläche STARTEN, um mit der Navigation zu beginnen. Die Karte erscheint auf dem Display. Sobald

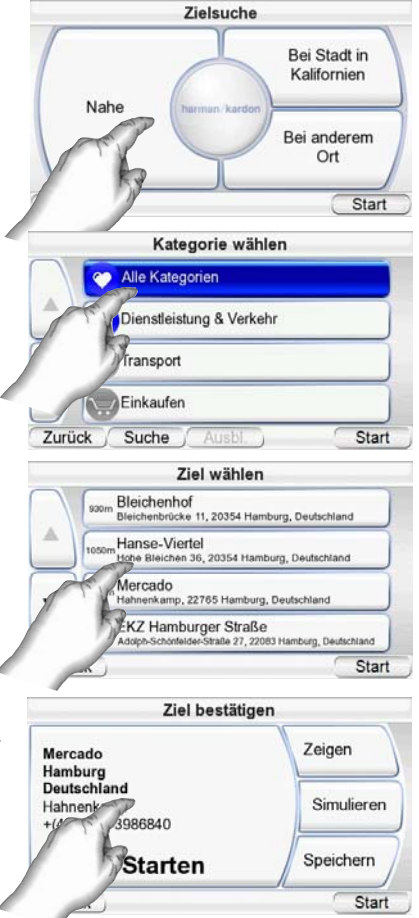

Sie die Fahrt beginnen führt Sie das GPS-410/510 zum gewünschten Ziel. Mehr dazu finden *Sie im Abschnitt ZUM REISEZIEL NAVIGIEREN auf Seite 13.*

ZUR STADTMITTE, EINER KREUZUNG ODER EINER POSTLEITZAHL NAVIGIEREN

Das GPS-410/510 kann Sie auch zu einer Stadtmitte, einer Kreuzung oder zu einer spezifischen Postleitzahl führen.

#### **EIN STADTZENTUM ANFAHREN:**

1. Berühren Sie die Schaltfläche Stadtzentrum im Menü Wонім MÖCHTEN SIE? *(siehe Seite 8)*. Daraufhin erscheint das Menü Stadt suchen auf dem Display *(siehe Abbildung rechts).*

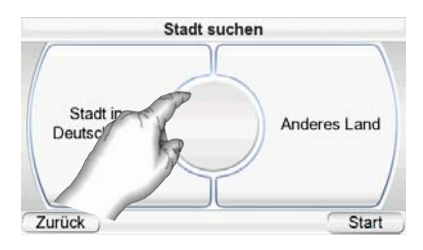

2. Tippen Sie auf die entsprechende Schaltfläche und geben Sie den Stadtnamen ein. Nun erscheint das Menü ZIEL BESTÄTIGEN *(siehe nächste Seite)* auf dem Display.

3. Berühren Sie die Schaltfläche STARTEN, um mit der Navigation zu beginnen. Die Karte erscheint auf dem Display. Sobald Sie die Fahrt beginnen, führt Sie das GPS-410/510 zum gewünschten Ziel. Mehr dazu finden *Sie im Abschnitt ZUM REISEZIEL NAVIGIEREN auf Seite 13.*

#### **EINE KREUZUNG ANFAHREN:**

- 1. Tippen Sie im Menü WOHIN MÖCHTEN SIE? auf die Schalt fläche Kreuzung (siehe Seite 8). Daraufhin erscheint das Menü IN IN WELCHER STADT IST DIE KREUZUNG? auf dem Display *(siehe rechts).*
- 2. Wählen Sie die entsprechende Stadt. Das Menü STRASSENNAMEN EIN-GEBEN erscheint auf dem Display.
- 3. Tippen Sie die erste Straße ein. Danach erscheint das Menü ZWEITE STRAßE EINGEBEN auf dem Display.
- 4. Geben Sie hier die zweite Straße an. Das ZIEL BESTÄTIGEN–Menü erscheint auf dem Display *(siehe rechts).*
- 5. Berühren Sie die Schaltfläche STARTEN, um mit der Navigation zu beginnen. Die Karte erscheint auf dem Display. Sobald Sie die Fahrt beginnen, führt Sie das GPS-410/510 zum gewünschten Ziel. Mehr dazu finden *Sie im Abschnitt ZUM REISEZIEL NAVIGIEREN auf Seite 13.*

#### **NACH POSTLEITZAHL NAVIGIEREN:**

- 1. Tippen Sie im Menü WHERE WOHIN MÖCHTEN SIE? auf die Schaltfläche POSTLEITZAHL. Das POSTLEITZAHL SUCHEN-Menü erscheint auf dem Display *(siehe rechts).*
- 2. Wählen Sie das Land und geben Sie die gewünschte Postleitzahl ein. Sie können zwischen Zeichenund Zahleneingabe mit Hilfe der Tasten "ABC" und "123" wechseln. Das Menü STRASSENNAMEN EINGEBEN erscheint auf dem Display.
- 3. Tippen Sie die Straße ein. Haben Sie alle benötigten Eingaben vorgenommen, quittieren Sie bitte mit OK. Nach der Auswahl der Straße erscheint das Menü zur Hausnummerneingabe auf dem Display.
- 4. Geben Sie die Hausnummer ein. Bestätigen Sie die Angaben zum Navigationsziel mit OK. Nun erscheint das Menü ZIEL BESTÄTIGEN *(siehe rechts)* auf dem Display.

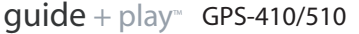

**Bedienungsanleitung 11Bedienungsanleitung** 

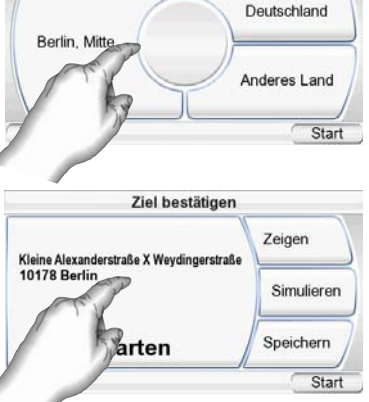

Straßenkreuzung suchen

Ziel bestätigen

**Berlin** 

10178 Berlin, Deutschland

arten

Zeigen

Simulieren

Speichern

Stadt in

Start

Postleitzahl suchen In Deutschland Anderes Land Start Ziel bestätigen Zeigen **Helsingforser Platz** 10243 Berlin, Friedrichshain Simulieren Speichern Starten Start

5. Berühren Sie die Schaltfläche STARTEN, um mit der Navigation zu beginnen. Die Karte erscheint auf dem Display. Sobald Sie die Fahrt beginnen, führt Sie der GPS-410/510 zum gewünschten Ziel. *Mehr dazu finden Sie im Abschnitt ZUM REISEZIEL NAVIGIEREN auf Seite 13.*

## ZURÜCK NACH HAUSE NAVIGIEREN

Das GPS-410/510 hält einen speziellen Speicherplatz für Ihre Heimadresse bereit, damit Sie schnell und komfortabel darauf zugreifen können.

- 1. Berühren Sie die Schaltfläche NACH HAUSE im Menü WOHIN MÖCHTEN SIE? *(siehe Seite 8).* Das NACH HAUSE-Menü erscheint auf dem Display *(siehe rechts).*
- 2. Berühren Sie die Schaltfläche STARTEN, um mit der Navigation zu beginnen. Die Karte erscheint auf dem Display. Sobald Sie die Fahrt beginnen führt Sie das

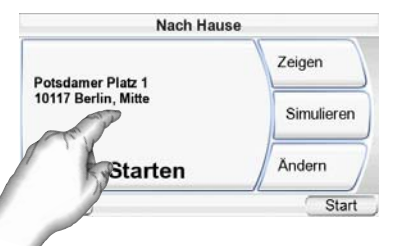

GPS-410/510 zum gewünschten Ziel. *Mehr dazu finden Sie im Abschnitt ZUM REISEZIEL NAVIGIEREN auf Seite 13.*

HINWEIS: Haben Sie bisher noch keine Heimadresse angegeben, wird Sie der GPS-410/510 automatisch auffordern eine anzugeben.

ZU EINEM ERST KÜRZLICH ANGEFAHRENEN ZEIL NAVIGIEREN ODER EIN GESPEICHERTES ZIEL AUFRUFEN

Das GPS-410/510 speichert die zuletzt angefahrenen Ziele in einer Liste. Zusätzlich können Sie Ziele in einem elektronischen Adressbuch festhalten.

Aus diesen Listen können Sie Ihr Fahrtziel besonders einfach anwählen.

- 1. Tippen Sie im Menü WOHIN MÖCHTEN SIE? auf die Schaltfläche Letzte Ziele oder FAVORITEN? *(siehe Seite 8).* Die entsprechenden Menüs LETZTE ZIELE bzw. ZIEL WÄHLEN erscheinen auf dem Display.
- 2. Blättern Sie mit den Pfeiltasten nach oben/unten durch die Liste, um das gewünschte Ziel zu finden – berühren Sie das gefundene Ziel mit dem Finger um es auszuwählen. Das ZIEL BESTÄTIGEN–Menü erscheint auf dem Display *(siehe rechts).*
- 3. Berühren Sie die Schaltfläche STARTEN, um mit der Navigation zu beginnen. Die Karte erscheint auf dem Display. Sobald Sie die Fahrt beginnen, führt Sie das GPS-410/510 zum gewünschten Ziel. *Mehr dazu finden Sie im Abschnitt ZUM REISEZIEL NAVIGIEREN auf Seite 13.*

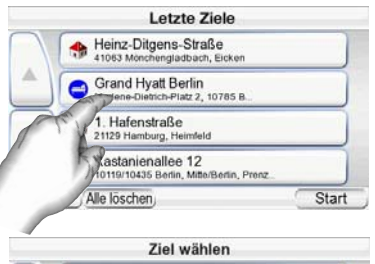

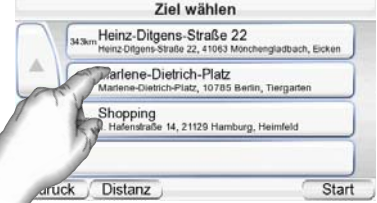

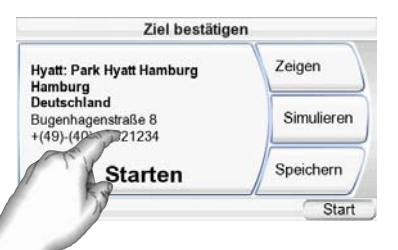

#### ZIEL BESTÄTIGEN MENÜ-OPTIONEN

Neben der STARTEN-Schaltfläche bietet Ihnen das ZIEL BESTÄTIGEN–Menü *(siehe Seite 12)* weitere Möglichkeiten:

**Kartenansicht Zeigen:** Berühren Sie diese Schaltfläche, um eine Kartenansicht Ihres Zieles abzurufen. In dieser Ansicht können Sie den Ausschnitt und den Vergrößerungsfaktor selbst wählen bzw. nachträglich ändern *(siehe Strassenkarten-Ansichtsoptionen, auf Seite 14).*

HINWEIS: Die Zeigen–Schaltfläche startet nicht die eigentliche Navigation.

**SIMULIEREN:** Berühren Sie diese Schaltfläche und das GPS-410/510 fährt auf dem Display die geplante Route nach. Während dieser Simulation werden der Kartenausschnitt bewegt und alle Sprachanweisungen ausgegeben, als würde die Fahrt im Zeitraffertempo stattfinden. Berühren Sie das Display an einer beliebigen Stelle, um die Simulation abzubrechen.

**SPEICHERN:** Berühren Sie diese Schaltfläche, um die aktuelle Adresse abzuspeichern. Wenn Sie möchten, können Sie der Anschrift auch einen Namen zuweisen.

#### **Zum Reiseziel navigieren**

Haben Sie das Reiseziel festgelegt und die STARTEN-Schaltfläche in einem der ZIEL BESTÄTIGEN-Menüs berührt, beginnt sofort die eigentliche Navigation: Die Straßenkarte erscheint auf dem Display (siehe oben). Der blaue Pfeil am unteren Displayrand zeigt Ihre aktuelle Position und die momentane Fahrtrichtung an. Die vom GPS-410/510 berechnete Route wird mit einer grünen Linien angezeigt.

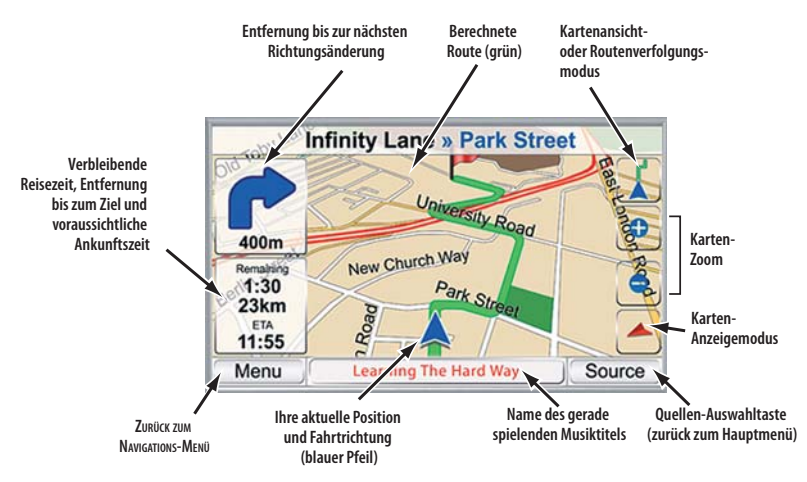

Am oberen linken Displayrand wird die Entfernung zur nächsten Kreuzung oder Ausfahrt angezeigt und in welche Richtung Sie abbiegen müssen. Direkt darunter zeigt das GPS-410/510 die Entfernung zum Ziel, die Fahrtzeit zum Ziel und die voraussichtliche Ankunftszeit an.

HINWEIS: Spielt das GPS-410/510 während der Navigation auch Musik ab (siehe Seite 22), wird der aktuelle Musiktitel am unteren Displayrand angezeigt.

Während der gesamt Fahrt verfolgt das GPS-410/510 mit Hilfe der GPS-Satelliten Ihre Position und gibt Ihnen Fahrtanweisungen über den eingebauten Lautsprecher. Zugleich verschiebt es den Kartenausschnitt so, dass die Fahrzeug position immer in der Mitte am unteren Displayrand angezeigt wird (siehe blauer Pfeil). Sollten Sie einmal falsch abbiegen, berechnet das GPS-410/510 eine neue Route, und führt Sie automatisch weiter zum gewünschten Ziel.

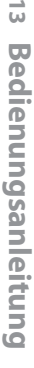

# STRASSENKARTEN-ANSICHTSOPTIONEN

**KARTENANSICHT / ROUTENVERFOLG UNGS MODUS:** Mit dieser Schaltfläche können Sie zwischen zwei Betriebsarten hin- und herschalten: Im Kartenansicht-Modus können Sie mit Ihrem Finger den Kartenausschnitt auf dem Display verschieben. Auch der Vergrößerungsfaktor lässt sich so ändern. Im Routenverfolgung-Modus zeigt das Display die berechnete Route und die aktuelle Fahrzeugposition an. *(siehe Illustration links).*

**KARTEN-ANZEIGEMODUS: Mit dieser Schalt**fläche "blättern" Sie durch die verfügbaren Straßenkarten-Darstellungsarten: 2D, 2D und nach Norden ausgerichtet sowie 3D.

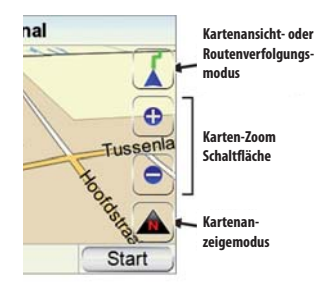

**Steuerung der Kartenanzeige**

KARTEN-ZOOM: Tippen Sie mehrmals auf die Tasten "+" oder "-" am rechten Displayrand, um die gewünschte Vergrößerung einzustellen – der wählbare Maßstab ist übrigens immens: angefangen bei ein paar Metern über Grund, bis hin zur Ansicht aus dem Weltraum *(siehe Illustrationen links unten auf der Seite)*

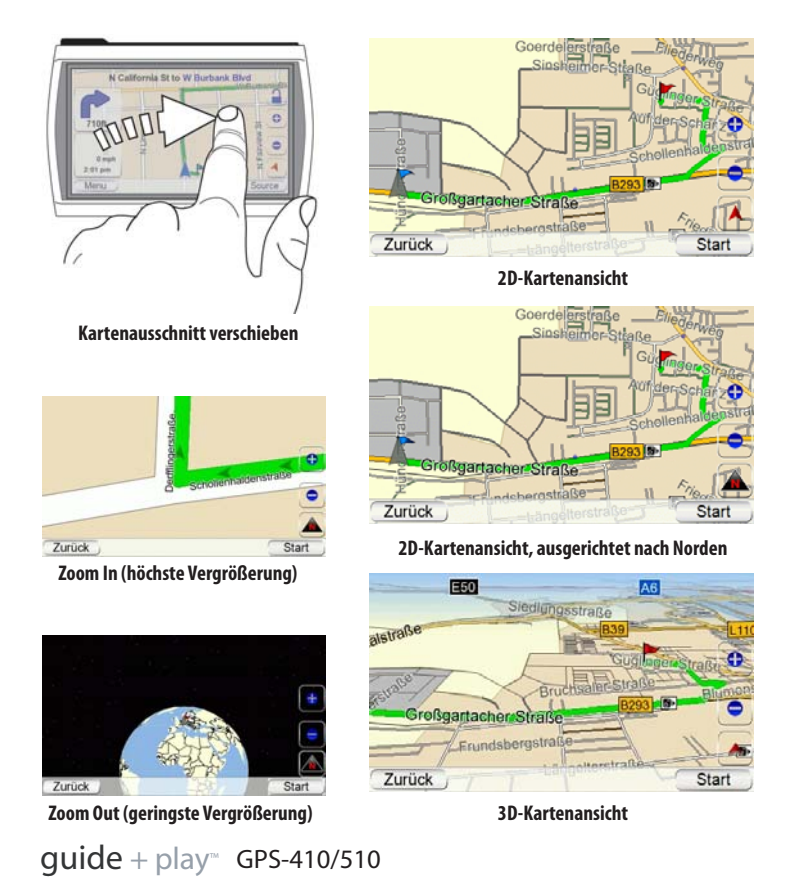

# **DEUTSCH** DEUTSCH

# **AUTO-ZOOM**

Das GPS-410/510 sorgt mit Hilfe mehrerer Auto-Zoom-Modi für mehr Übersicht auf dem Kartendisplay.

Zoom bei Abzweigungen: Jedesmal wenn Sie eine Abzweigung/Kreuzung anfahren erhöht das System den Vergrößerungsfaktor und schaltet um auf 2D-Ansicht. Nach der Abzweigung/Kreuzung schaltet das Gerät wieder zurück auf Normaldarstellung.

Übersicht - Modus: Ist der nächste Wegpunkt weiter als 5 Kilometer weit weg, dreht das GPS-410/510 den Vergrößerungsfaktor zurück. Drücken Sie bitte auf die Kartenansicht Schaltfläche, um den Übersicht-Modus für kurze Zeit zu deaktivieren.

### **Navigationsoptionen**

Berühren Sie die ZURÜCK –Taste im KARTEN–Menü *(siehe Seite 13)* und das NAVIGATIONS-HAUPTMENÜ erscheint auf dem Display *(siehe unten rechts).*

**KARTE:** Mit dieser Taste kehren Sie wieder zurück KARTENANSICHT.

**ROUTE PLANEN:** Hier wählen Sie ein Reiseziel *(siehe PLANEN EINER REISEROUTE auf Seite 8).*

**ABBRUCH:** Bricht die aktuelle Reiseführung ab.

**NAVIGATIONSOPTIONEN:** Mit dieser Funktion können Sie die Einstellungen der GPS-410/510- Navigation ändern *(siehe Abschnitt ÄNDERN DER NAVIGATIONS EIN STELLUNGEN auf Seite 17).*

**AKTUELLE ROUTE:** Das MENÜ AKTUELLE ROUTE erscheint auf dem Display (siehe rechts).

AKTUELLE ROUTE - MENÜ **ROUTE ZEIGEN:** Zeigt eine Kartenansicht mit der kompletten berechneten Route zum Ziel *(siehe Abbildung "2D-auf Seite 14)*.

**DETAILS ANZEIGEN:** In dieser Ansicht erhalten Sie eine Liste aller Richtungsänderungen der aktuellen Reiseroute (siehe rechts). Aus der Liste erfahren Sie in welche Richtung Sie abbiegen müssen und die Entfernung zwischen den einzelnen Navigationspunkten. Tippen Sie auf die Schaltfläche eines Wegabschnitts, erscheint eine Karte mit der entsprechenden Strecke auf dem Display.

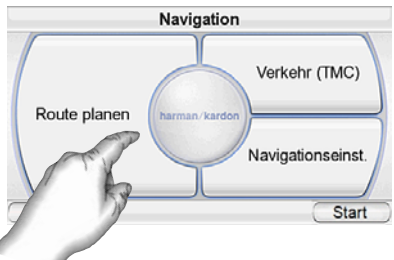

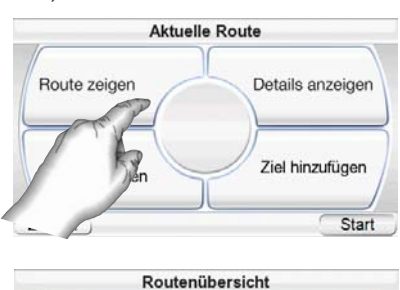

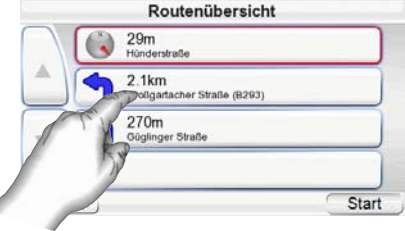

Tippen Sie auf die Schaltfläche einer bestimmten Kurve oder eines Streckenabschnitts, um ein neues Menü mit detaillierten Informationen zu öffnen. Mit der Funktion "Routenänderung: Meide..." können Sie einzelne Streckenteile umgehen. Tippen Sie auf die Schaltfläche und ein neues Menü erscheint auf dem Display - hier können Sie eine geplante Kurve, eine ganze Straße oder einen Straßenabschnitt angeben, der nach einer Neuberechnung der Route umgangen wird.

HINWEIS: Die akustische Wegführung wird auch dann fortgeführt, wenn auf dem Display des GPS-410/510 das Übersicht-Menü dargestellt wird.

**NÄCHSTE NICHT ABBIEGEN:** Rufen Sie diese Funktion auf, um die nächste Richt ungs änderung zu löschen und danach die Route automatisch neu zu berechnen. Mit dieser Funktion können Sie Baustellen, Staus usw. umfahren.

**ZIEL HINZUFÜGEN:** Mit dieser Schaltfläche können Sie ans Ende der bestehenden Route ein neues Ziel hinzufügen *(siehe PLANEN EINER REISEROUTE auf Seite 8).*

# **Ändern der Navigations-Einstellungen**

Berühren Sie die Taste NAVIGATIONSOPTIONEN, um das entsprechende Menü aufzurufen *(siehe rechts).* Navigationseinst.

Entf

Zu vermeider

MC)

**SPRACHFÜHRUNG:** Mit dieser Schaltfläche öffnen Sie das Menü "Stimme für Sprachführung", in der Sie eine der verfügbaren Ansagestimmen auswählen (Auswahl variiert je nach Sprache).

**POI SYMBOLE:** In diesem Menü können Sie festlegen welche Einrichtungen und POIs auf der Karte dargestellt werden sollen.

**ZU VERMEIDEN:** Sie können bei der Routenplanung angeben, was der GPS-410/510 meiden soll:

- Wenden
- Feldwege
- Mautstraßen
- Genehmigungspflichtige **Straßen**
- Autobahnen
- Grenzen
- Fähren

• vom TMC als durch Stau blockiert gemeldete Abschnitte

HINWEIS: In der Grundeinstellung ist der Parameter FELDWEGE aktiviert - das GPS-410/510 meidet also nicht befestigte Straßen.

**ENTFERNUNGSEINHEITEN:** Für Entfernungsangaben stehen Ihnen die Einheiten Kilometer/Meter, Meilen/Fuß oder Meilen/Yards zur Verfügung. Die hier vorgenommenen Einstellungen beeinflussen die Größenangaben auf dem Display und bei der Sprachausgabe während der Fahrt.

ROUTENWAHL: Hier können Sie angeben, ob das GPS-410/510 bei der Routenberechnung auf kürzeste Entfernung oder auf kürzeste Fahrtzeit optimieren soll.

**GPS:** In diesem Menü werden folgende Informationen bereitsgestellt:

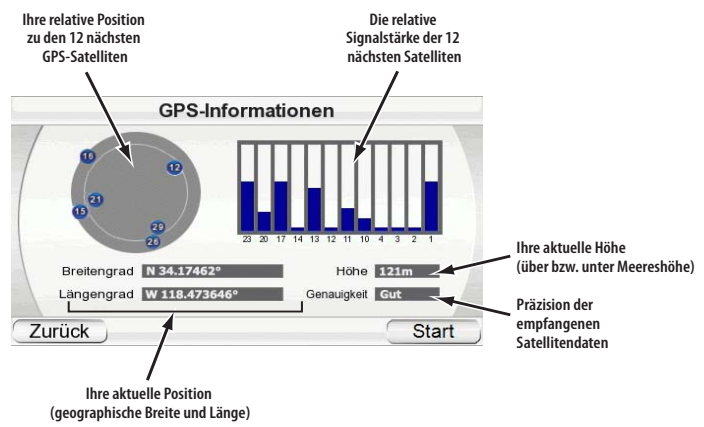

HINWEIS: Das GPS-410/510 verliert den Kontakt zu den GPS-Satelliten jedesmal wenn Sie ihn ausschalten. Schalten Sie ihn wieder ein, müssen Sie mit dem Gerät ins Freie gehen, damit das GPS-410/510 seine Koordinaten wieder empfängt und normal weiterarbeiten kann.

GPS-Daten

Routenprioritä

Stimmeinstellungen

DEUTSCH

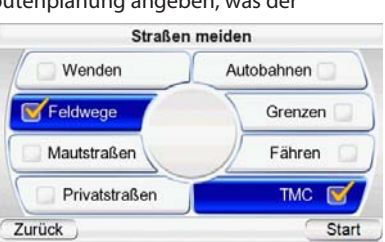

# **Verkehrsmeldungen (Traffic Message Channel – TMC)**

Das GPS-410/510 ist mit einem eingebauten UKW-Empfänger für TMC-Meldungen (Traffic Message Channel) ausgestattet. TMC ist ein kostenloses Informationssystem, das Stau- und andere Verkehrsmeldungen über den RDS-Kanal (Radio Data System) aussendet. Bitte beachten Sie, dass das GPS-410/510 keine kostenpflichtige TMC-Systeme unterstützt. Und so funktioniert es: Entsteht auf Ihrer Route ein Stau, zeigt das GPS-410/510 diesen Stau auf dem Display an und berechnet die voraussichtliche Verspätung. Tippen Sie im Menü "Navigation" auf die Schaltfläche "Verkehr (TMC)", um das TMC-Menü aufzurufen – hier erhalten Sie detaillierte Verkehrsinformationen über Ihre aktuelle GPS-Position.

#### **Das "Traffic Events"-Menü**

Tippen Sie auf die Schaltfläche "Traffic event list", um das "Liste der Vorfälle"-Menü aufzurufen. Daraufhin erscheinen alle aktuellen Verkehrsinformationen, sortiert nach Straße, auf dem Display. Sie können entweder alle Verkehrs informationen oder Ereignisse auf einer bestimmten Straße abrufen. Jedes Verkehrsereignis enthält folgende Infos: Meldungstyp, Straßen-/Autobahn nummer, Streckenabschnitt und die Strecken länge. Tippen Sie auf eines der Verkehrsereignisse, um die entsprechenden Informationen auf der Karte anzuzeigen. Tippen Sie auf "Zurück", um zu diesem Menü zurückzukehren.

#### **Das TMC-Einstellungen-Menü**

In der Grundeinstellung sucht sich das GPS-410/510 die beste UKW-Station automatisch heraus. Haben Sie Probleme mit dem TMC-Empfang, können Sie die Einstellungen über die Schaltfläche "FM-Sender<br>wählen" manuell nachiustimanuell nachiustieren: Erscheint im Display der Schriftzug "kein TMC" und es läuft keine Sendersuche, sollten Sie zuerst überprüfen ob

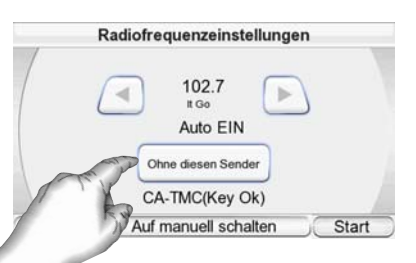

die UKW-Antenne auch richtig angeschlossen ist (siehe Kapitel "Installation und Einsatz im Fahrzeug"). Ist die Antenne korrekt angeschlossen, tippen Sie bitte zuerst auf "Auf manuell schlaten" und danach wieder auf "Auf automatisch schalten". Damit wird die automatische Sendersuche auf dem UKW-Band gestartet. Während der Suche nach einer empfangbaren TMC-Radiostation erscheint auf dem Display die aktuelle Empfangsfrequenz. Sind in der Nähe starke UKW-Sender mit TMC-Signal verfügbar, wird das Navigationsgerät automatisch einen auswählen.

Möchten Sie aber einen bestimmten Sender manuell einstellen, tippen Sie zuerst bitte im Menü "FM-Sender wählen" unter "Verkehr (TMC)" auf "Auf manuell schalten" – wählen Sie anschließend mit den Schaltflächen "<" und ">" den gewünschten Sender. Auf diese Weise lassen sich auch schwache UKW-Stationen mit TMC-Signal auswählen, die von der automatischen Sendersuche "übersehen" werden. Tippen Sie auf "Ohne diesen Sender", um den gerade spielenden Sender aus der TMC-Liste zu entfernen. Damit schließen Sie Stationen mit zu schwachem Signal aus.

Haben Sie eine Station ausgeschlossen, wird das Navigationsgerät automatisch nach alternativen Sendern suchen. Tippen Sie auf die Schaltfläche "TMC Settings", um zuvor ausgeblendete Station wieder in die Liste aufzunehmen. Bei der nächsten Sendersuche werden diese wieder berücksichtigt.

# DEUTSCH DEUTSCH

**Bedienungsanleitung 19**

**Bedienungsanleitung** 

<u>ت</u>

# **Das Start-Menü**

Tippen Sie auf die START-Taste in einem beliebigen Menü des GPS-410/510, um das START-Menü aufzurufen *(siehe rechts).*

Hier können Sie das Navigationssystem oder den Musik- bzw. den Videospieler aufrufen. (Videofunktion nur auf dem GPS-510 verfügbar). Oder Sie ändern mit der Schalt-

fläche EINSTELLUNGEN die Konfiquration des GPS-410/510 (siehe Abschnitt EINSTEL-*LUNGEN ÄNDERN auf Seite 23.)*

In diesem Menü werden auch die aktuelle GPS-Signalstärke, die lokale Uhrzeit und der Ladezustand des Akkus angezeigt.

#### **Musik- und Videodateien abspielen** (Videofunktion nur bei GPS-510)

Das GPS-410/510 ist nicht nur ein Navigationssystem, sondern kann auch Musikbzw. Videodateien abspielen. Diese Dateien müssen hierzu auf eine SD-Speicher karte geladen werden (nicht im Lieferumfang enthalten). SD-Speicherkarten können bis zu 4 GB an Musik- bzw. Videodaten aufnehmen. Das GPS-410/510 unterstützt bis zu 32 GByte große SD- und SDHC-Speicherkarten (formatiert mit dem Dateisystem FAT32).

## **Kompatible AV-Dateitypen**

Das GPS-410/510 kann nur folgende Dateitypen abspielen:

AUDIO (UNTERSTÜTZT WERDEN ID3-TAGS V1 UND V2.1 BIS 2.3) **MP3:** 16 Bit (VBR/CBR), 44 kHz, 64 bis 320 kBit/s, Stereo

**WMA:** 16 Bit, 44 kHz, Stereo, 32 bis 160 kBit/s (VBR) und 32 bis 256 KBit/s (CBR, Stereo) (nur GPS-510)

#### VIDEO

**MPEG-4:** ASP bis zu 624 x 352 bei 24 Frames/s (GMC und Opel werden nicht un ter stützt) mit MP3-Audio VBR/CBR bis zu 192 kBit/s, 16 Bit, 48 kHz, Stereo

**WMV9:** Bis zu 320 x 240 bei 24 Frames/s; SP bei ML

#### **Dateien auf die SD-Karte übertragen**

Es stehen Ihnen zwei Methoden zur Verfügung Daten vom Computer auf die SD-Karte in Ihrem GPS-410/510 zu übertragen: Entweder das GPS-410/510 agiert wie ein Standard-USB-Speichermedium *(USB Mass Storage)* oder die Übertragung findet statt mithilfe von MTP *(Media Transfer Protocol)*. Gehen Sie wie folgt vor, um die

gewünschte Methode einzustellen: Tippen Sie zuerst bitte im START-Menü auf die EINSTELLUNGEN–Schalt fläche und berühren Sie anschließend die Schaltfläche USB. Das USB-Menü erscheint auf dem Display *(siehe rechts).* Hier finden Sie zwei Schaltflächen: MTP und USB-MASSENSPEICHER.

MTP (MEDIA TRANSFER Protocol)

Im MTP-Modus werden die Dateien mithilfe der Sync-Funktion des Windows Media® Player (Ver. 10 oder höher) übertragen. Wenn nötig wird der Windows Media Player dabei die Dateien in ein für das GPS-410/510 kompatibles Datenformat umwandeln. Bitte prüfen Sie, ob Ihr Windows PC die Datei einwandfrei abspielen kann – nur dann kann er sie auch erfolgreich transcodieren.

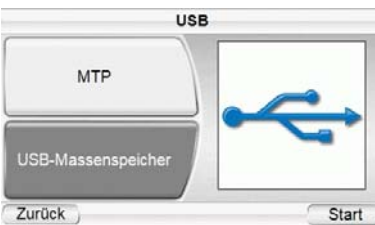

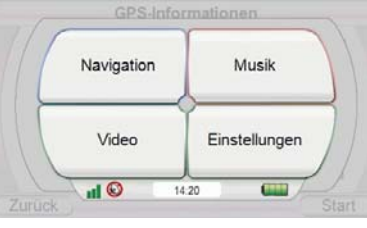

Für den MTP-Modus muss Ihr PC mit Windows® XP (Service Pack 2 oder höher) arbeiten. Außerdem muss der Windows Media Player 10 oder höher installiert sein.

#### **DATENÜBERTRAGUNG IM MTP-MODUS**

- 1. Führen Sie eine SD-Speicherkarte in den entsprechenden Steckplatz Ihres GPS-410/GPS-510 ein (siehe Seite 4).
- 2. Stellen Sie bitte sicher, dass das USB-Kabel NICHT mit dem GPS-410/510 verbunden ist.
- 3. Setzen Sie das GPS-410/510 in den MTP-Modus *(siehe Seite 19).*
- 4. Verbinden Sie das GPS-410/510 direkt oder über einen USB-Hub mit Ihrem Computer *(siehe rechts).*
- 5. Starten Sie den Windows Media Player.

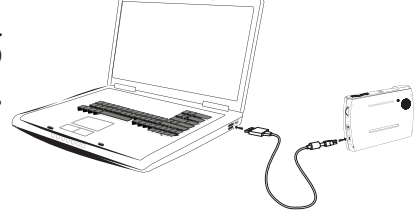

- 6. Suchen Sie die Dateien heraus, die Sie auf das GPS-410/510 übertragen wollen. 7. Klicken Sie auf das Register SYNCHRONISIEREN im Windows Media Player
- (siehe unten).
- 8. Ziehen Sie die zu übertragenden Dateien per Drag & Drop in die SYNCHRONISIERUNGSLISTE (siehe unten).
- 9. Klicken Sie nun auf SYNCHRONISIERUNGSLISTE (siehe unten), um die Dateien zu übertragen (siehe unten).

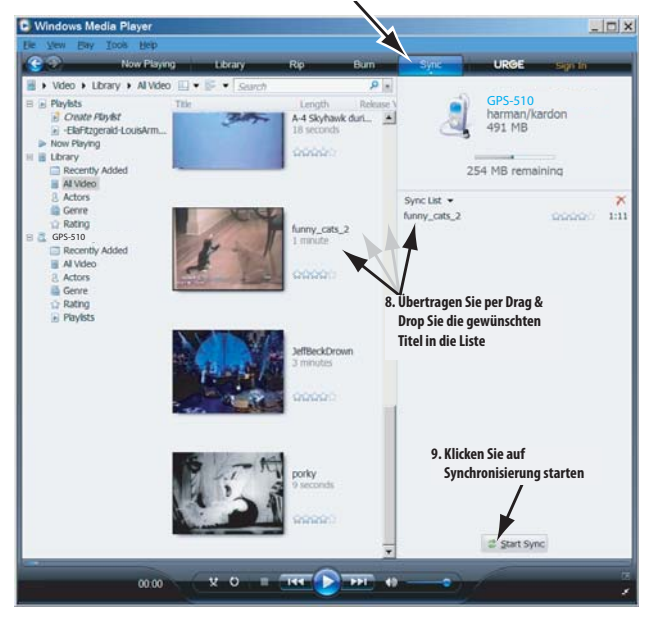

#### **7. Select SYNC Mode 7. Wählen Sie den Sync-Modus**

HINWEIS: Das Fenster Ihres Windows Media Players kann von dem hier abgebildeten abweichen. Ist die Datenübertragung abgeschlossen, können Sie die USB-Verbindung trennen und die Dateien auf dem GPS-410/510 abspielen (siehe auch die Abschnitte *MUSIK ABSPIELEN* auf Seite 22 und *VIDEOS ABSPIELEN* auf Seite 23).

#### USB-MASSENSPEICHER (USB MASS STORAGE)

In diesem Modus verhält sich das GPS-410/510 wie ein externes USB-Speichermedium, auf das Sie mit dem Windows Explorer Dateien per Drag & Drop übertragen können. Es gibt allerdings einen großen Nachteil verglichen zur vorher beschrieben Methode (MTP-Modus): Videodateien, die in einem nicht kompatiblen Format vorliegen, werden nicht automatisch konvertiert. Deswegen werden sie zwar Platz auf der SD-Speicherkarte belegen, lassen sich jedoch nicht abspielen.

#### **DATENÜBERTRAGUNG IM USB-MASSENSPEICHER-MODUS:**

- 1. Führen Sie eine SD-Speicherkarte in den entsprechenden Steckplatz des GPS-410/510 ein (siehe Seite 4).
- 2. Stellen Sie bitte sicher, dass das USB-Kabel NICHT mit dem GPS-410/510 verbunden ist.
- 3. Setzen Sie das GPS-410/510 in den USB MASS STORAGE-Modus (siehe Seite 19).
- 4. Verbinden Sie das GPS-410/510 direkt oder über einen USB-Hub mit Ihrem Computer (siehe Seite 20).
- 5. Starten Sie den Windows-Explorer (nicht den Internet Explorer).
	- Sie finden das Programm unter *Start* > *Alle Programme* > *Zubehör* > *Windows-Explorer*
- 6. Holen Sie sich den Ordner mit den Musik- bzw. Videodateien ins linke Fenster des Windows-Explorers.
- 7. Klicken Sie diesen Ordner doppelt an. Der Inhalt des Ordners erscheint im rechten Fenster.
- 8. Ziehen Sie die gewünschten Dateien per Drag & Drop vom rechten Fenster auf das Symbol "SD Card" ins linke Fenster. (Die SD-Speicherkarte im GPS-410/510 wird im linken Fenster des Windows-Explorers wie ein typisches Computer-Laufwerk dargestellt. Selbstverständlich können Sie die Daten auch über das Symbol "Arbeitsplatz", also ohne Windows-Explorer, auf die SD-Karte kopieren.)

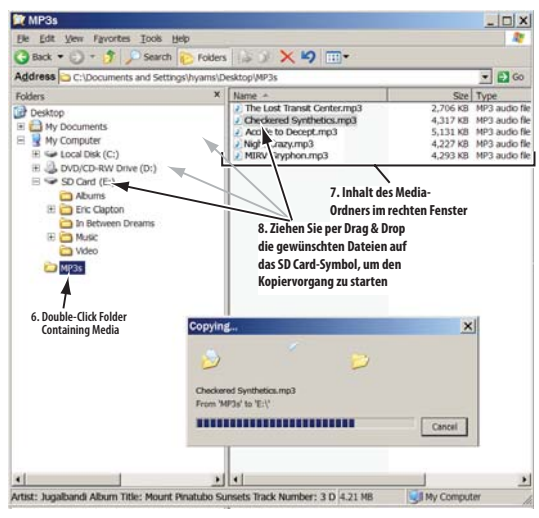

HINWEIS: Das Fenster Ihres Windows-Explorers kann von dem hier abgebildeten abweichen.

Ist die Datenübertragung abgeschlossen, können Sie die USB-Verbindung trennen und die Dateien auf dem GPS-410/510 abspielen *(siehe auch die Abschnitte MUSIK ABSPIELEN* auf Seite 22 und *VIDEOS ABSPIELEN* auf Seite 23).

## **Musik abspielen**

Tippen Sie die Schaltfläche MUSIK im START-Menü an. Daraufhin erscheint das MUSIC-Menü auf dem Display *(siehe unten).*

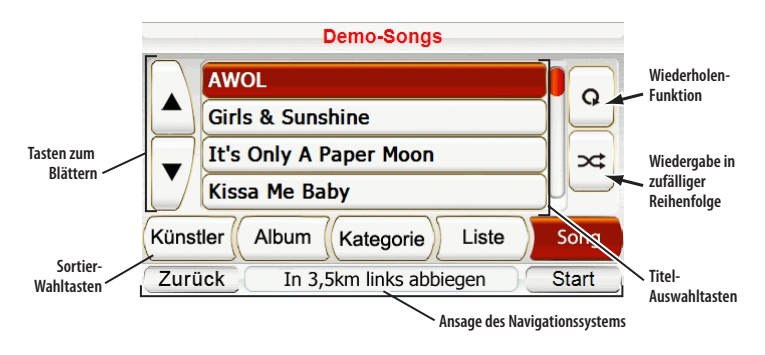

Sie können die Musiktitel auf Ihrem GPS-410/510 nach unterschiedlichen Kriterien sortieren: KÜNSTLER, ALBUM, KATEGORIE, LISTE oder SONG – Sie müssen lediglich die entsprechende Schaltfläche antippen.

### MUSIK SORTIEREN NACH...

**KÜNSTLER:** Tippen Sie auf die Schaltfläche KÜNSTLER, erscheint eine Liste aller Künstler, deren Musiktitel auf der SD-Karte gespeichert sind. Tippen Sie auf den gewünschten Künstler in der Liste und danach auf dessen Titel, den Sie hören wollen. Das GPS-410/510 wird zuerst den von Ihnen gewählten Song spielen und danach der Reihe nach alle anderen Titel des gleichen Künstlers.

**ALBUM:** Tippen Sie auf die Schaltfläche ALBUM, erscheint eine Liste aller Alben, deren Musiktitel auf der SD-Karte gespeichert sind. Tippen Sie auf das gewünschte Album in der Liste und danach auf dessen Titel, den Sie hören wollen. Das GPS-410/510 wird zuerst den von Ihnen gewählten Song spielen und danach der Reihe nach alle anderen Titel des gleichen Albums.

**KATEGORIE:** Tippen Sie auf die Schaltfläche KATEGORIE, erscheint eine Liste aller Musik-Genre, deren Musiktitel auf der SD-Karte gespeichert sind. Tippen Sie auf das gewünschte Genre in der Liste und danach auf dessen Titel, den Sie hören wollen. Das GPS-410/510 wird zuerst den von Ihnen gewählten Song spielen und danach der Reihe nach alle anderen Titel des gleichen Genres.

HINWEIS: Das Genre eines Musiktitels ist vordefiniert und lässt sich mit dem GPS-410/510 nicht nachträglich ändern.

**LISTE:** Tippen Sie auf die Schaltfläche LISTE, erscheint eine Liste aller Wieder gabelisten auf der SD-Karte. Tippen Sie auf die gewünschte Wiedergabeliste und danach auf deren Titel, den Sie hören wollen. Das GPS-410/510 wird zuerst den von Ihnen gewählten Song spielen und danach der Reihe nach alle anderen Titel aus der gleichen Wiedergabeliste.

HINWEIS: Der Inhalt der Wiedergabelisten ist vordefiniert und lässt sich mit dem GPS-410/510 nicht nachträglich ändern.

**SONG:** Tippen Sie auf die Schaltfläche SONG, erscheint eine Liste aller Titel auf der SD-Karte in alphabetischer Reihenfolge. Tippen Sie auf den gewünschten Titel, und das GPS-410/510 beginnt sofort mit der Wiedergabe. Danach spielt er den nächsten aus der alphabetisch sortierten Liste ab.

### WIEDERHOLAUTOMATIK

Tippen Sie mehrmals auf die Schaltfläche REPEAT PLAY, um durch die fol gen den Wiederholfunktionen zu "blättern": Aus (OFF), Titel (TRACK – der aktuelle Titel wird immer wieder wiederholt), Alle (ALL – alle Titel der aktuellen Kategorie werden wiederholt abgespielt).

WIEDERGABE IN ZUFÄL-LIGER REIHENFOLGE (SHUFFLE PLAY)

Tippen Sie auf die SHUFFLE PLAY-Schaltfläche und die im Display angezeigten Titel werden in zufälliger Reihenfolge wiedergegeben.

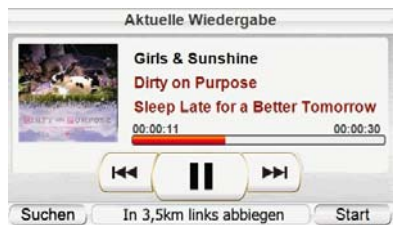

DIE ANZEIGE AKTUELLE WIEDERGABE

Wird ein Musiktitel wiedergegeben, erscheint auf dem Display des GPS-410/510 die AKTUELLE WIEDERGABE-Anzeige (siehe rechts). Hier finden Sie wichtige Informationen wie zum Beispiel die bereits verstrichene Spielzeit des aktuellen Titels. Hinzu kommen Schaltflächen für den Titelsprung vorwärts und rückwärts sowie eine Pause-Taste.

HINWEIS: Während der Navigation erscheinen Anweisungen zur Richtungsänderung am unteren Displayrand der AKTUELLE WIEDERGABE-Anzeige (siehe oben) und im MUSIK–Menü (siehe Seite 22).

## **Videos abspielen (nur GPS-510)**

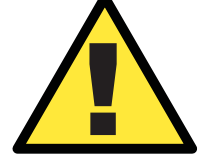

Aus Sicherheitsgründen wird die Navigation blockiert sobald Sie<br>
ein Video abspielen. Bitte versuchen Sie nicht eine der<br>
Sicherheitseinrichtungen dieses Geräts zu deaktivieren. Jede<br>
Anderung am GPS-410/510 kann zu schwer *ein Video abspielen. Bitte versuchen Sie nicht eine der Sicherheitseinrichtungen dieses Geräts zu deaktivieren. Jede Verletzungen führen - in diesem erlischt Fall jegliche Garantie.*

Tippen Sie die Schaltfläche VIDEO im START-Menü an. Das MEINE VIDEOS-Menü (siehe unten) erscheint auf dem Display. Alle Videodateien auf der SD-Speicherkarte werden nun in einer Liste dargestellt, und zwar in der Reihenfolge in der Sie auf den GPS-410/510 übertragen wurden.

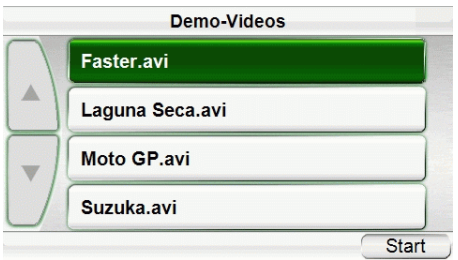

Gehen Sie wie folgt vor, um ein Video abzuspielen: Blättern Sie mit den beiden Pfeiltasten nach oben und unten durch die Dateiliste. Haben Sie das gewünschte Video gefunden, tippen Sie den entsprechenden Eintrag einfach an. Ist die Wiedergabe beendet, erscheint das MEINE VIDEOS-Menü erneut auf dem Display. Möchten Sie die Wiedergabe des aktuellen Videos steuern, tippen Sie einfach auf die Bildoberfläche. Daraufhin wird die Wiedergabe unterbrochen und ein Fenster mit Laufzeitbalken erscheint auf dem Display. Ziehen Sie mit dem Finger den Regler auf die gewünschte Position und fahren Sie mit der Wiedergabe fort.

**Bedienungsanleitung 23**

**Bedienungsanleitung** 

Σ,

# **Einstellungen ändern**

Tippen Sie im START-Menü auf die EINSTELLUNGEN– Schaltfläche, um das EINSTELLUNGEN–Menü aufzurufen (siehe rechts). Hier können Sie folgende Einstellungen des GPS-410/510 ändern:

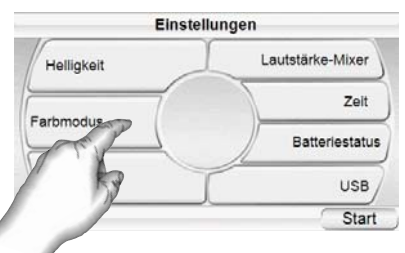

# **Helligkeit**

Tippen Sie auf die Schaltfläche HELLIGKEIT, um die Display-

Helligkeit an das Umgebungslicht anzupassen. HINWEIS: Sie können jederzeit die Display-Helligkeit mit Hilfe des Lautstärkereglers justieren: Drücken Sie dazu den Regler ein, um die HELLIGKEIT–Anzeige hervorzuheben. Drehen Sie nun am Lautstärkeregler, um die Display-Helligkeit einzustellen.

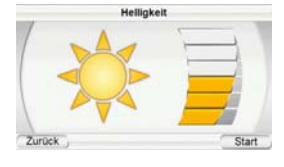

# **Farbmodus**

Das GPS-410/510 bietet zwei Farbschemata: TAG (optimiert für den Einsatz bei

Tageslicht) und NACHT (bestens geeignet für den Einsatz bei wenig bis gar keinem Licht). Möchten Sie,

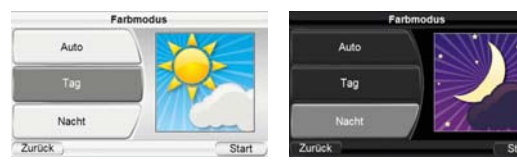

dass das GPS-410/510 automatisch das passende Schema aktiviert (abhängig von der aktuellen Uhrzeit), tippen Sie bitte auf die Schaltfläche AUTO.

# **Sprache (Language)**

Mit der SPRACHE-Taste können Sie die Menü- und Ansage-Sprache (Navigation) ändern. Zur Verfügung stehen die eine aus insgesamt 17 verfügbaren Sprachen.

### **Lautstärke-Mixer**

Mit dem LAUTSTÄRKE-MIXER können Sie die relative Lautstärke der Musik-/Videowiedergabe und den Ansagen des Navigationssystems einstellen. Tippen Sie auf die farbigen Balken links und rechts auf dem Display, um die jeweilige Lautstärke anzupassen.

# **Zeit**

Mit dieser Funktion können Sie die interne Uhrzeit des GPS-410/510 justieren.

**ZEITZONE (TIME ZONE):** Mit der Schaltfläche ZEITZONE stellen Sie Ihre lokale Zeitzone ein. Diese Funktion ist vor allem dann sehr hilfreich, wenn Ihre Reise durch mehrere Zeitzonen führt.

**UHRZEIT-ANZEIGEFORMAT (FORMAT):** Mit dieser Schaltfläche wählen Sie zwischen 12- und 24-Stundenanzeige.

**SOMMERZEIT AUTOMATISCH:** Schalten Sie diese Funktion ein, wird die Uhrzeit bei Sommer-/ Winterzeitumstellung automatisch angepasst.

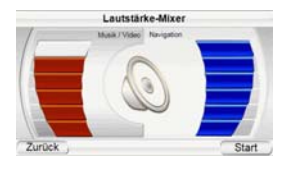

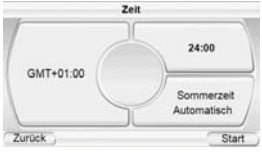

### **Batterie-Status**

Im BATTERY CHARGE-Menü wird der aktuelle Ladezustand des Akkus angezeigt. Hier finden Sie auch die aktuelle Versionsnummer der Firmware und die Seriennummer des GPS-410/510.

HINWEIS: Ist die Ladeanzeige orange und ein Blitzsymbol sichtbar, wird der Akku über die USB-Schnittstelle gerade geladen.

## **USB**

Mit dieser Schaltfläche können Sie zwischen MTP- und USB Mass Storage-Modus hin- und herschalten *(Details finden Sie im Abschnitt DATEIEN AUF DIE SD-KARTE ÜBERTRAGEN* auf Seite 19).

# **Installation und Einsatz in einem Fahrzeug**

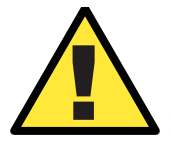

*Installieren Sie dieses Gerät so, dass es die Sicherheit und den Betrieb Ihres Fahrzeugs in keiner Weise gefährdet. Installieren Sie dieses Gerät auf keinen Fall auf einer Airbag-Abdeckung oder im Wirkungsbereich der Airbags. Platzieren Sie das Gerät nicht ungesichert auf dem Armaturenbrett. Beachten Sie die Sicherheitshinweise in dieser Anleitung nicht, riskieren Sie einen Unfall und Personenschäden.*

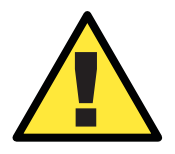

! *Die Installation dieses Geräts an der Windschutzscheibe zwischen Fahrer und Beifahrer darf die freie Sicht auf das Verkehrsgeschehen nicht behindern, sonst riskieren Sie einen Unfall und Personenschäden.*

### **Einen geeigneten Montageort wählen**

Suchen Sie nach einem geeigneten Montageort, um das GPS500 zu installieren.

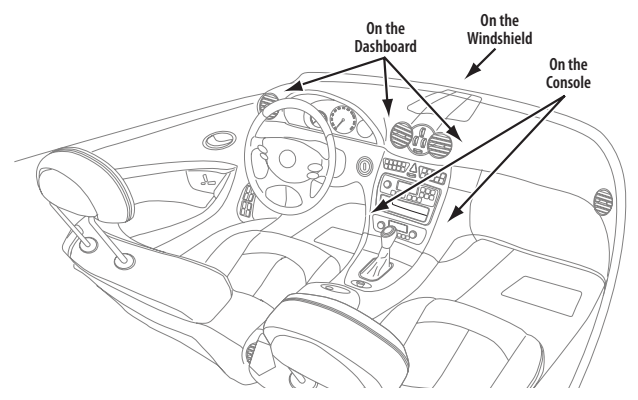

HINWEIS: Bitte installieren Sie die Halterung so, dass das GPS-410/510 Sie beim Fahren nicht behindert und auch die Sicht auf das Verkehrsgeschehen nicht blockiert.

## **Installieren der Halterung**

INSTALLATION AN DER WINDSCHUTZSCHEIBE:

- 1. Drücken Sie die Halterung fest an die Windschutzscheibe
- 2. Drücken Sie den Hebel in Richtung Windschutzscheibe, um die Halterung zu fixieren.

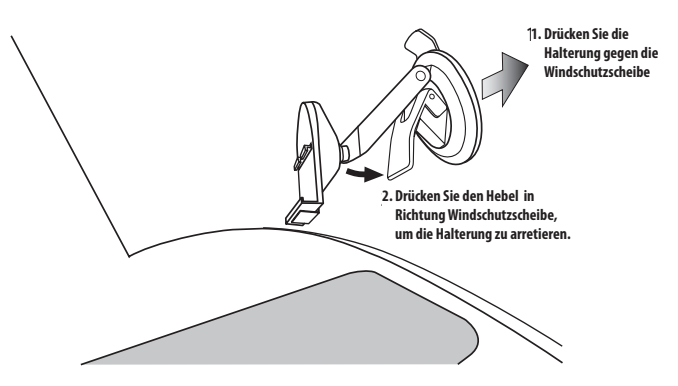

# INSTALLATION AUF DEM ARMATURENBRETT:

- 1. Säubern Sie das Armaturenbrett an der Montagestelle mit dem beigelegten Reinigungstuch.
- 2. Ziehen Sie die Schutzfolie von der selbstklebenden Unterseite des Armaturenbrettsockels ab.
- 3. Drücken Sie den Armaturenbrettsockel auf das Armaturenbrett.
- 4. Drücken Sie die Halterung gegen den montierten Armaturenbrettsockels.
- 5. Drücken Sie den Hebel in Richtung Sockel/Armaturenbrett, um die Halterung zu fixieren.

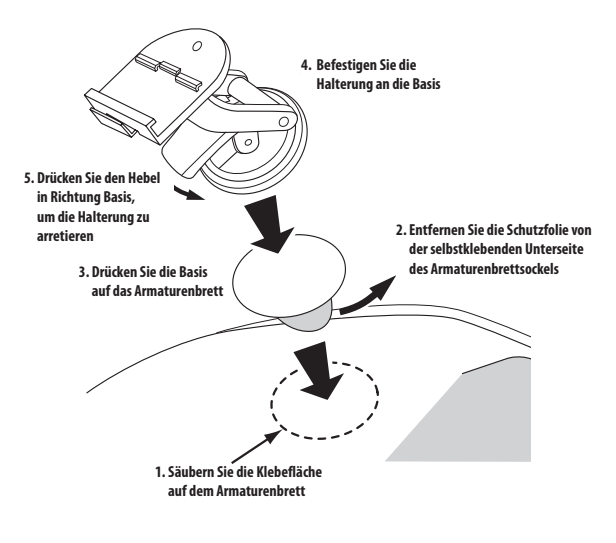

# DAS GPS-410/510 IN DIE HALTERUNG EINHÄNGEN

- 1. Führen Sie die Vorderlippe der Halterung in den unteren Montageschlitz des GPS-410/510 ein.
- 2. Drücken Sie das Gerät nach hinten und lassen Sie die Halterung in den hinteren Montageschlitz des GPS-410/510 einrasten.

Möchten Sie das Gerät wieder abnehmen, drücken Sie bitte auf die Lasche an der Unterseite des GPS-410/510 und nehmen Sie das Gerät aus der Halterung.

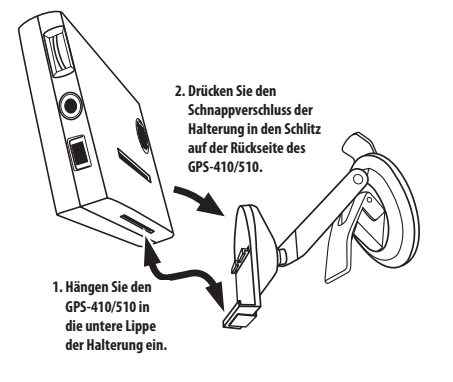

# TONWIEDERGABE IM FAHRZEUG

- 1. Stecken Sie das eine Ende des Stromversorgungskabels in den Zigarettenanzünder (12V) Ihres Fahrzeugs und das andere Ende in die Mini-USB-Schnittstelle des GPS-410/510. Das GPS-410/510 bezieht seinen Strom vom Bordnetz und lädt automatisch den eingebauten Akku.
- 2. Für die Tonwiedergabe können Sie entweder den eingebauten Lautsprecher verwenden, oder das GPS-410/510 mittels eines Stereo-Cinch-Kabels (nicht im Lieferumfang enthalten) mit der HiFi-Anlage an Bord verbinden.

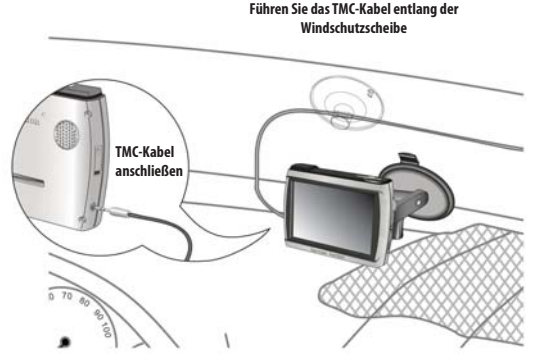

**Schließen Sie das TMC-Antennenkabel an, um Verkehrsinformationen zu empfangen**

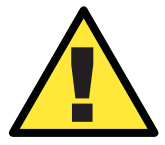

! *Die hier vorgeschlagenen Installationsanweisungen und Nutzungshinweise können unter Umständen gegen geltendes Recht verstoßen. Die Einhaltung gesetzlicher Vorschriften ist vom Benutzer selbst zu beachten.*

**Bedienungsanleitung 27 Bedienungsanleitung**  $quide + play$  GPS-410/510

# **Fehlerbehebung**

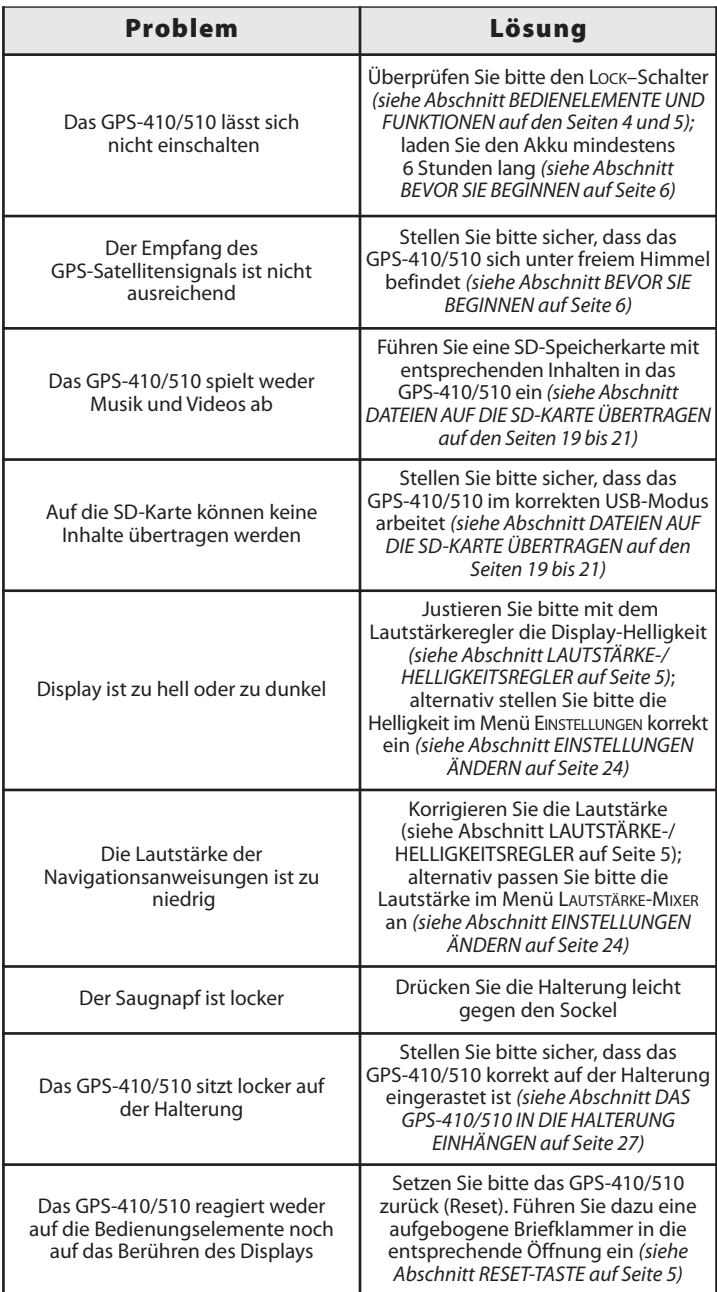

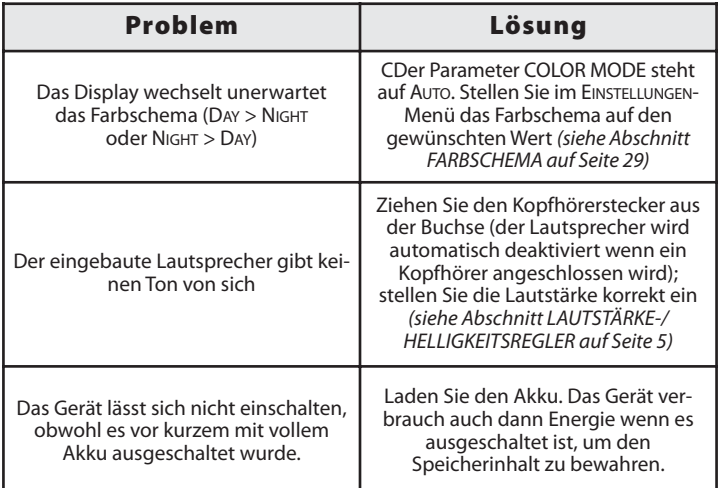

# **Technische Daten**

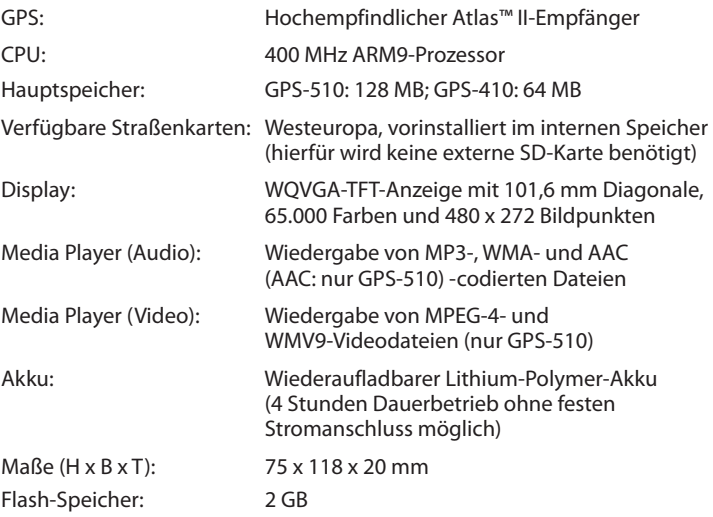

Harman Kardon ist eine Marke von Harman International Industries, Incorporated, eingetragen in den Vereinigten Staaten und/oder anderen Ländern. Drive + Play und Atlas sind Marken von Harman International Industries, Incorporated.

Windows und Windows Media sind eingetragene Marken der Microsoft Corporation in den Vereinigten Staaten und anderen Ländern.

Wir arbeiten ständig daran dieses Produkt zu verbessern und weiterzuentwickeln. Daher können sich alle Leistungsmerkmale und Spezifikationen ohne vorherige Ankündigung ändern.

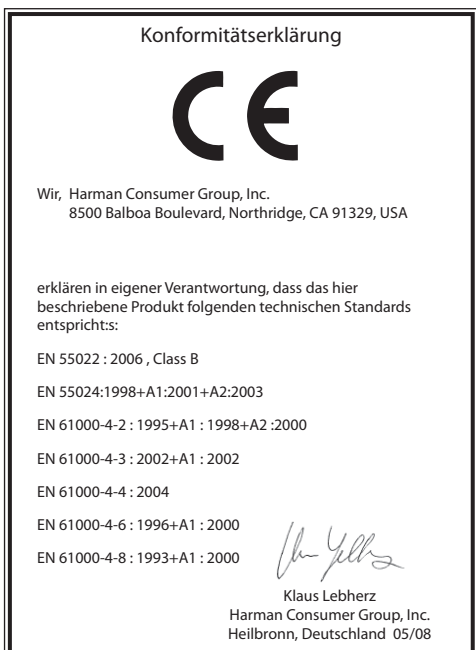

# harman/kardon<sup>®</sup>

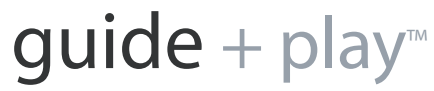

Harman Deutschland GmbH Hünderstraße 1, 74080 Heilbronn, Telefon +49 7131 480 0

© 2008 Harman International Industries, Incorporated. Alle Rechte vorbehalten.

Neueste Informationen über Guide + Play erhalten Sie im Internet unter: **www.guideandplay.com**